## How do I change my login email address?

To change your login email address go to**Account > Summary > My Preferences**.

If you are anAccount Administrator looking to change a user's login email address go to **Account > User Management**. Find the user whose email address you wish to change and click to edit. Change the email address and click **Save User**. You can also change the Name and reset the user's password from here.

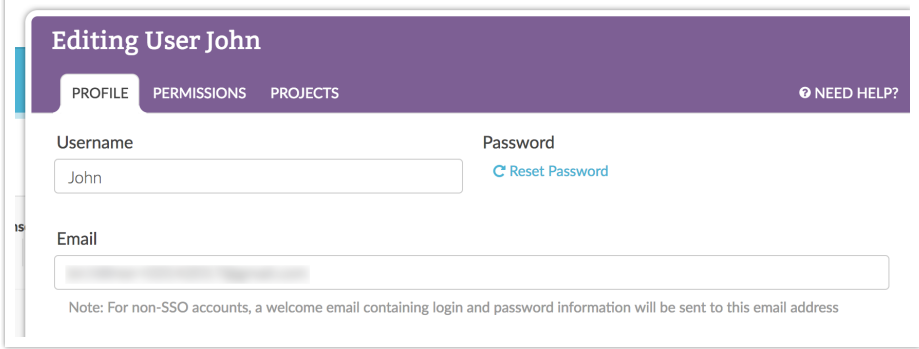

Related Articles